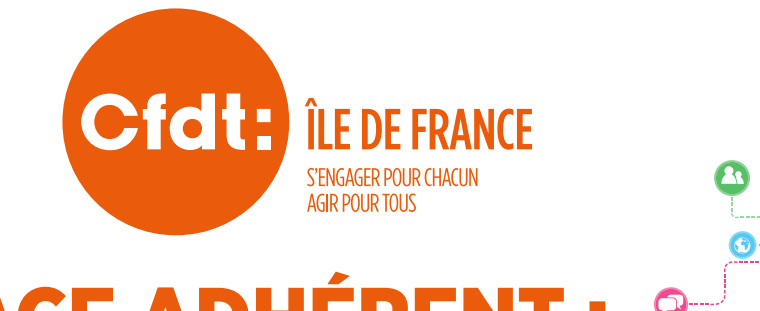

# L'ESPACE ADHÉRENT : RESTEZ CONNECTÉS !

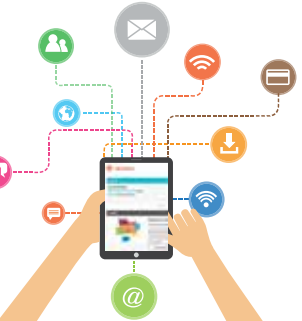

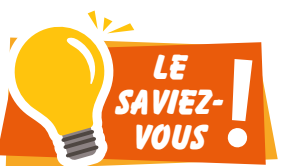

**La CFDT s'est dotée d'un espace web dédié aux adhérents, qui permet à chacun d'accéder à de nombreuses informations, services, outils et contacts.**

## **L'ESPACE ADHÉRENT**

#### **Sur votre espace dédié vous pouvez :**

- **•** Accéder directement au service « Réponses à la carte ».
- **•** Contacter votre syndicat professionnel.
- **•** Accéder à vos informations personnelles, pour les consulter ou les mettre à jour.
- **•** Télécharger votre attestation fiscale et gérer votre cotisation. Celle-ci vous donne droit à un crédit d'impôt.
- **•** Découvrir nos outils thématiques, l'actualité de votre région et de votre fédération.
- **•** Consulter les petites annonces de nos adhérents (location de vacances, ventes diverses, etc.), ou en déposer une.
- Accéder à des groupes d'échange et de partage d'informations.

**O** Equat adhérent 205 mm **ED Research** LO<sub>D</sub> Phoe Stone area nies & for partie 45 **La DIANE ON** US ETES ELU-E DU CS  $\overline{a}$ 

## **COMMENT SE CONNECTER ?**

**Depuis le site de la confédération (cfdt.fr) ou de votre union régionale (ile-de-france.cfdt.fr) : cliquez sur** l'onglet Espace adhérents

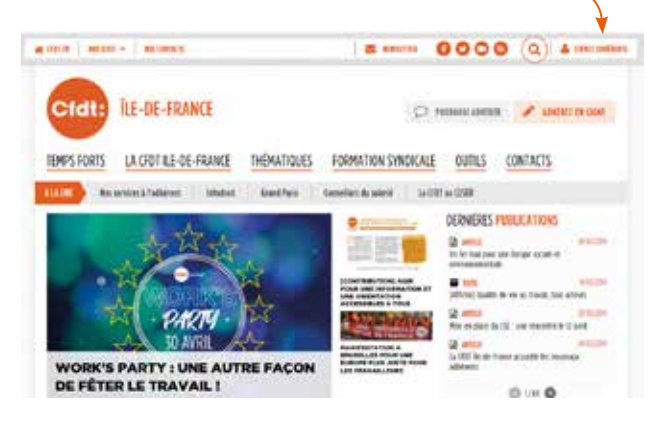

**•** Munissez-vous de votre Numéro personnel d'adhérent (NPA) que vous trouverez sur votre carte d'adhérent.

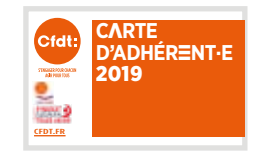

Si vous ne le trouvez pas, contactez votre syndicat professionnel.

- **•** Cliquer sur « Activer votre compte CFDT ».
- **•** Suivez le processus d'activation jusqu'au choix d'un mot de passe.

**PENSEZ À ACTIVER VOTRE ESPACE ADHÉRENT !**

Pour vous connecter, munissez-vous de votre carte d'adhérent.

## **SIMPLE, FACILE ET PRATIQUE !**